### Lecture 2b

#### Pathnames, files, special characters in filenames, and file permissions.

#### COP 3353 Introduction to UNIX, FALL 2013

# Files

- Files
	- A well defined repository of information
		- Program or component of a program
		- Arbitrary text
		- An executable (binary text)
	- Special files called directories contain or point to other files
- Structure of Directories
	- Hierarchically structured like an inverted tree
	- *l* is the starting directory or "root"
- Pathnames
	- Locating a file by following a sequence of directories until you reach the file
	- $\ell$  is also the separator between the directories and final file

## Example set of directories and files

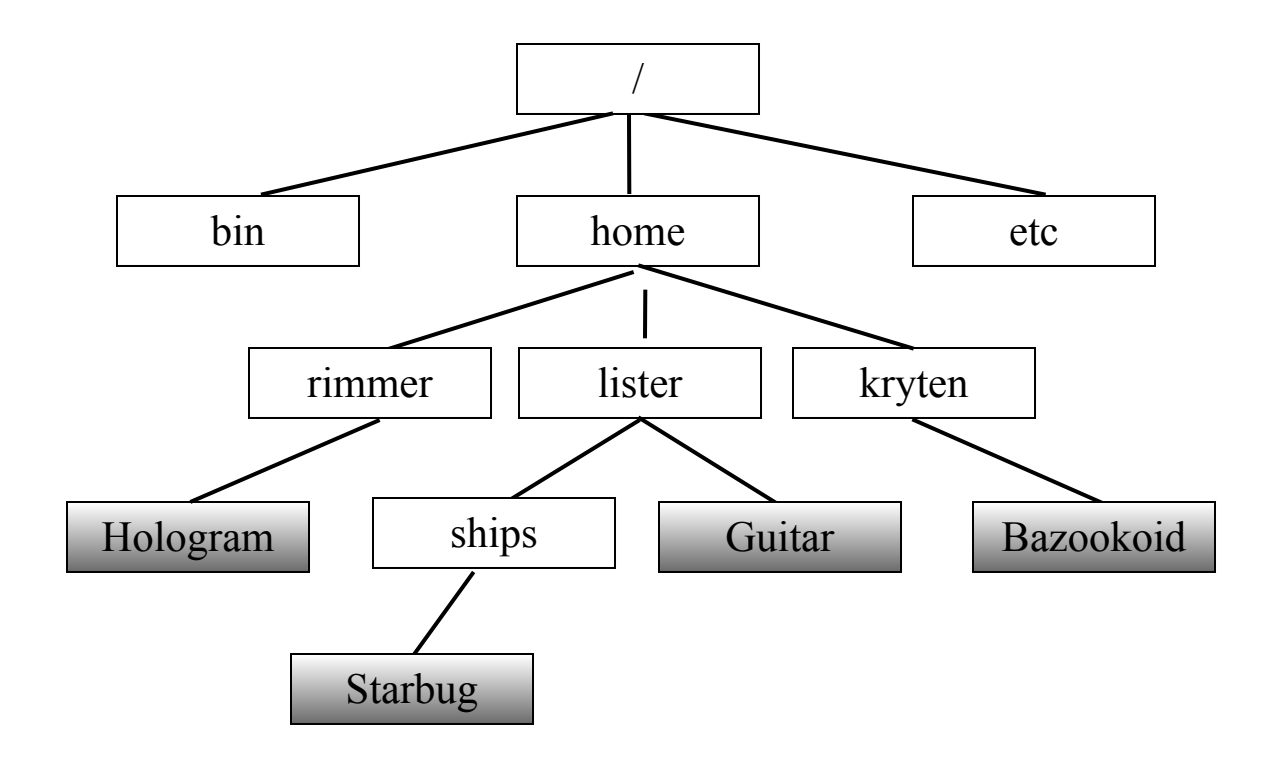

# More on pathnames

- Absolute pathnames start at root
	- /home/lister/ships/Starbug
	- $\bullet$  /bin
- Relative pathnames start at current directory
	- Suppose current directory is "home", then:
	- rimmer/Hologram (relative) would refer to the same file as:
	- /home/rimmer/Hologram (absolute)
- Special symbols for current directory and parent
	- "..." refers to parent directory (the directory "above")
	- "." is current directory
- Referencing user directories
	- $\sim$  rimmer is the absolute pathname to the user directory "rimmer" (in the directory "home" in this example)
	- $\bullet \sim /$  is shorthand for the path to your own user directory

# More on pathnames

- NOTE:
	- Any pathname beginning with  $\ell$  starts from the ROOT and is also an ABSOLUTE pathname.
	- Any pathname beginning with  $\sim$  starts from the HOME DIRECTORY
	- The pathnames: ../.. and ../../ are the same thing. The ending slash is optional and both paths will refer to the same directory.

# Try these examples:

- Suppose:
	- your username is "lister"
	- your current directory is "ships"
- Write the absolute pathnames for:
	- $\bullet$  bin
	- Guitar
- Write the relative pathnames for:
	- Starbug
	- home
	- **Guitar**
	- rimmer
- Where could you use directory references?  $(\sim)$

## Characters in filenames

- File names can contain any characters except  $\cdot$ ", but it is recommended that you use upper or lower case letters, numbers, and the characters "-""."
- For example although a file name could contain a space or spaces:

confusing name

commands using this would not work correctly unless you tell the shell to not break an argument at the spaces by quoting the filename.

rm "confusing name"

# **Wildcards**

- an asterisk "\*" matches any number of characters in a filename
	- con\* will match con, condor, constant.exe
	- $*$ .c will match all files that end in .c
	- $\bullet$  rm  $*$  will remove all the files in a directory
- a "?" matches any single character in a filename
	- b?t will match bit, bot, bat. It will not match bt or boot
- square brackets "[]" will match any **one** of the characters in the brackets. A hyphen "-" can be used to match any of a range of consecutive characters.
	- [bhr]at will match bat, hat and rat
	- chap $[5-8]$ .c will match chap5.c, chap6.c, chap7.c and chap8.c

Wildcard examples (in class)

# File Permissions

- 3 types of processes can access a file
	- *user* or owner: process spawned by user who created file
	- group: process spawned by members of the same group
	- *other: process spawned by anyone else*
- Permission types
	- *read:* access file or list directory
	- *write:* write to / remove file (directory)
	- execute: run file as a program or enter directory

# Example Output

- Current permissions can be viewed using ls -1
	- First line is the number of disk blocks (1 block is 512) bytes) taken up by all the files

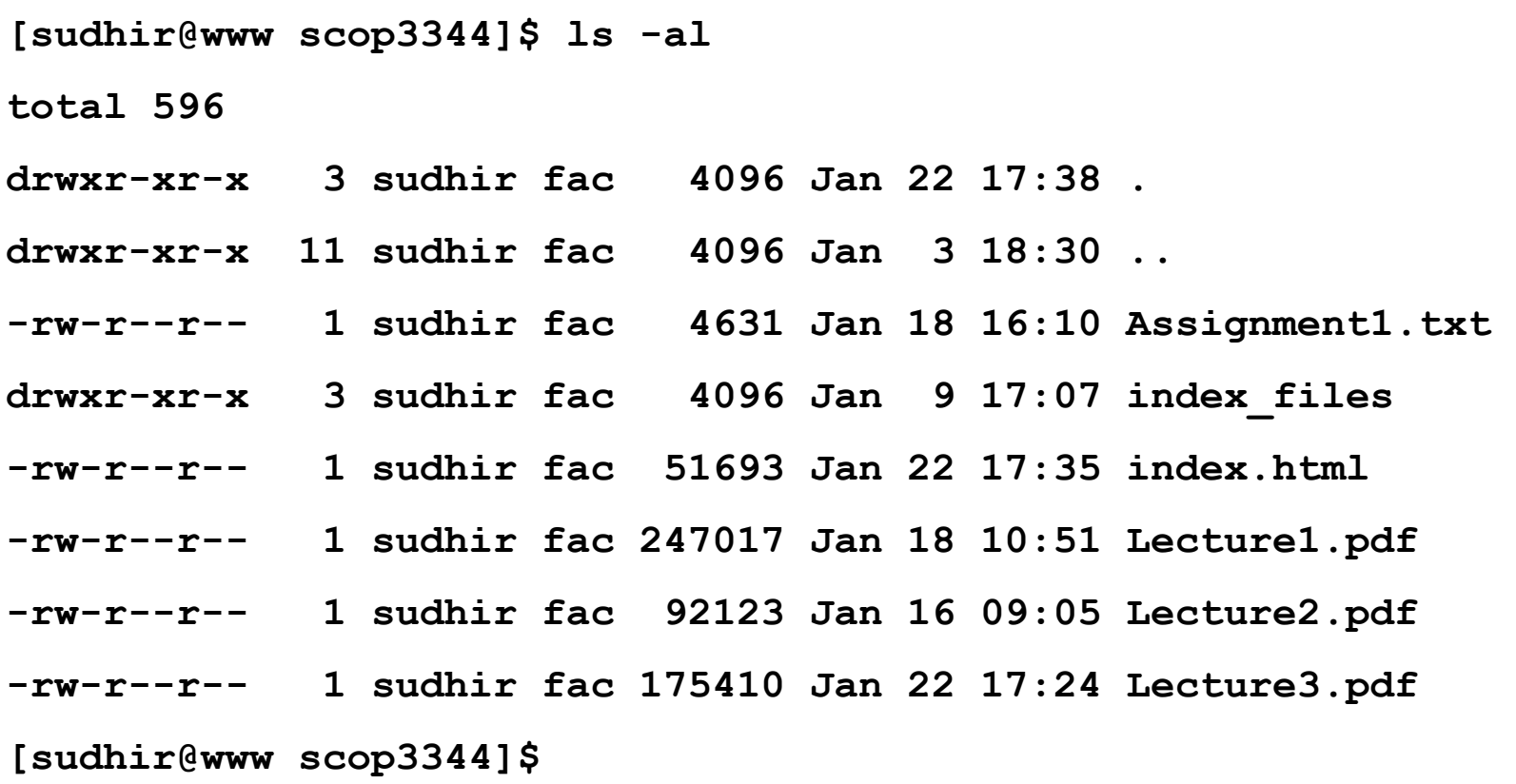

# Columns in the Display

- First entry in a line is the mode
	- The first character is  $d$  for directory, else for a normal file
	- The remain 9 characters in groups of 3 are  $r, w, x$ permissions for user, group and other respectively ( indicates not having that permission)
- Second entry indicates number of links to the file (usually 1)
- Third entry is the user id of owner and the fourth entry is the group id
- Fifth entry is the number of bytes of the file
- Sixth entry is the date the file was last modified

# Changing Permissions

- Using the chmod command to set permissions
	- Numeric (using octal)
		- Directly set the permissions for u, g, o using each 3 bit value as an octal value
		- chmod 754 lecture1.pdf will set to 111 101 100 or rwx r-x r--
		- chmod 700 lecture1.pdf will set to 111 000 000 or rwx --- ---
		- chmod 644 lecture1.pdf will set to 110 100 100 or rw- r-- r--

# Changing Permissions (cont)

- Symbolic
	- Format: chmod [who] [operation] [permissions] <filename>
	- $\bullet$  who is one or more of u, g, o
	- operation is  $+$  (add),  $-$  (remove),  $=$  (set)
	- Permissions are one or more of  $r, w, x$

#### • Examples

chmod go-rwx myfile.doc chmod g+w myfile.doc chmod u=rwx,g=rx,o=r myfile.doc